# Exibir registros do sistema (Syslogs) no RV130 e no roteador RV130W

# Objetivo

Os eventos do sistema são atividades que podem exigir atenção e ações necessárias para executar o sistema sem problemas e evitar falhas. Esses eventos são registrados como logs. Os registros do sistema (Syslogs) permitem que o administrador controle eventos específicos que ocorrem no dispositivo.

As configurações de log definem as regras de log e os destinos de saída para mensagens, notificações e outras informações à medida que vários eventos são registrados na rede. Este recurso notifica o pessoal responsável para que a ação necessária seja tomada quando ocorrer um evento. Os registros também podem ser enviados a eles através de alertas por e-mail.

Este artigo tem como objetivo mostrar como gerenciar as configurações de log do sistema e exportar as configurações de log no roteador RV130 e RV130W.

Se você quiser saber como definir configurações de log no RV130 e RV130W, clique em [Configurar configurações de log no RV130 e RV130W.](https://www.cisco.com/c/pt_br/support/docs/smb/routers/cisco-rv-series-small-business-routers/smb5003-configure-log-settings-on-the-rv130-and-rv130w.html) Ī

## Dispositivos aplicáveis

- RV130
- RV130W

### Versão de software

● 1.0.3.22

.

### Exibir os Syslogs

Etapa 1. Efetue login no utilitário baseado na Web do roteador e escolha Status > View Logs

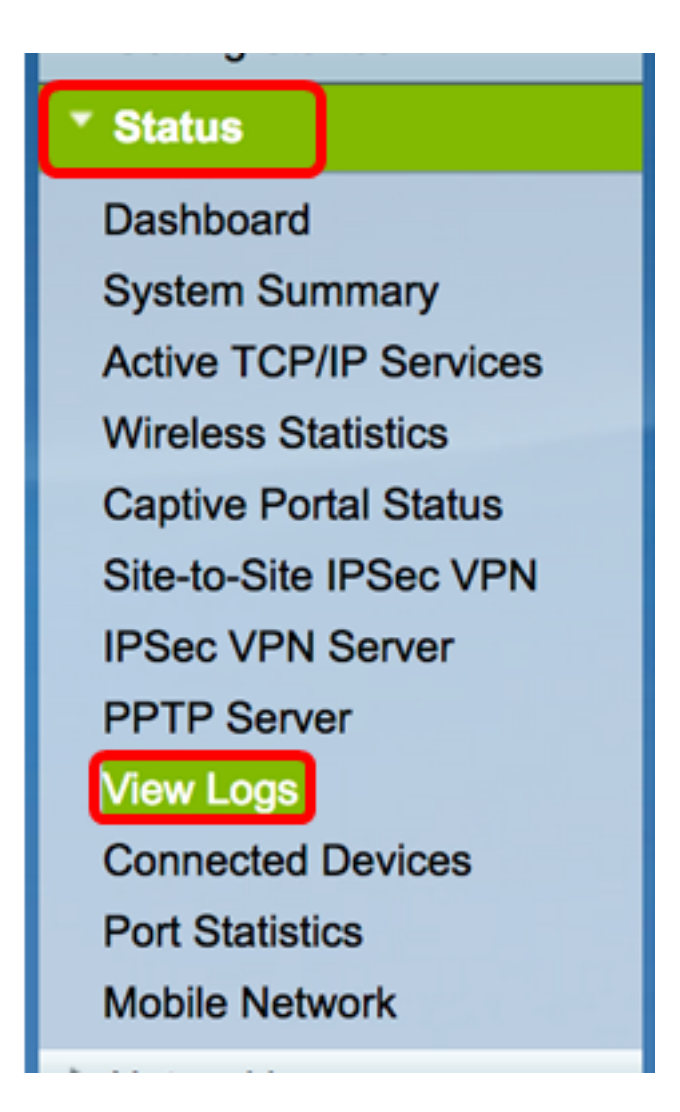

Etapa 2. Na Tabela de Logs do Sistema, verifique as severidades de log necessárias para exibição. As opções são:

- Emergência Esse é o nível 0. O sistema está inutilizável. Isso é normalmente transmitido para todos os processos. A definição de syslog é LOG\_EMERG.
- Alerta Este é o nível 1. Ação imediata necessária. A definição de syslog é LOG\_ALERT.
- Crítico Este é o nível 2. Condições críticas, como um erro de dispositivo rígido. A definição de syslog é LOG\_CRIT.
- Erro Este é o nível 3. Condições de erro. A definição de syslog é LOG\_ERR.
- Advertência Este é o nível 4. Condições de advertência. A definição de syslog é LOG\_WARNING.
- Notificação Este é o nível 5. Condição normal, mas significativa. A definição de syslog é LOG\_NOTICE.
- Informações Este é o nível 6. Apenas mensagens informativas. A definição de syslog é LOG\_INFO. Uma condição que não é uma condição de erro, mas que pode exigir tratamento especial.
- Depuração Este é o nível 7. A depuração de mensagens contém informações normalmente de uso somente ao depurar um programa. A definição de syslog é LOG\_DEBUG.

Note: Neste exemplo, todas as severidades são verificadas.

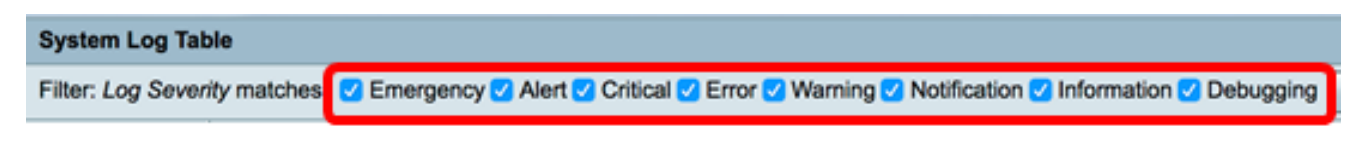

Etapa 3. Clique em Ir para exibir os itens marcados.

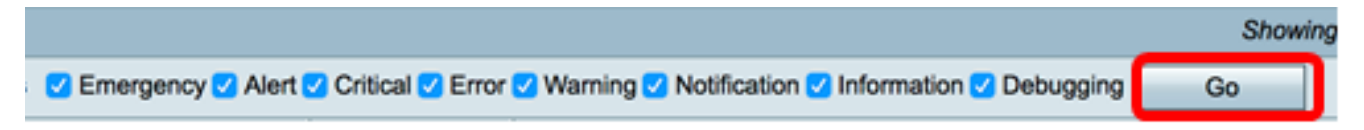

A tabela exibe a Hora do Log, a Severidade do Log, a Categoria e a Descrição. As definições são as seguintes:

- Índice de log A sequência dos logs.
- Hora do registro A hora em que a mensagem de syslog foi feita. Exibe a data no formato AAAA-MM-DD e a hora no formato militar.
- Gravidade do registro Gravidade da mensagem do syslog.
- Descrição A mensagem principal do syslog.

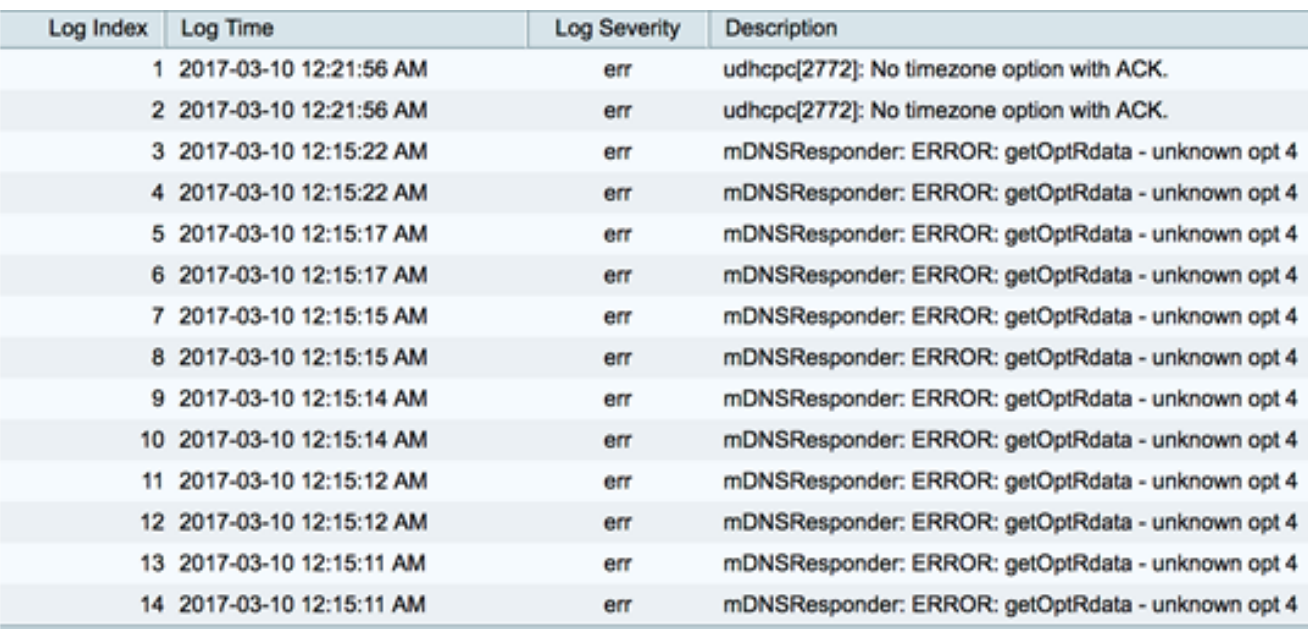

Etapa 4. (Opcional) Para exibir menos ou mais logs em uma única página, clique no menu suspenso no cabeçalho System Log Table. As opções são 50, 100 e 150.

Note: Neste exemplo, 50 é escolhido.

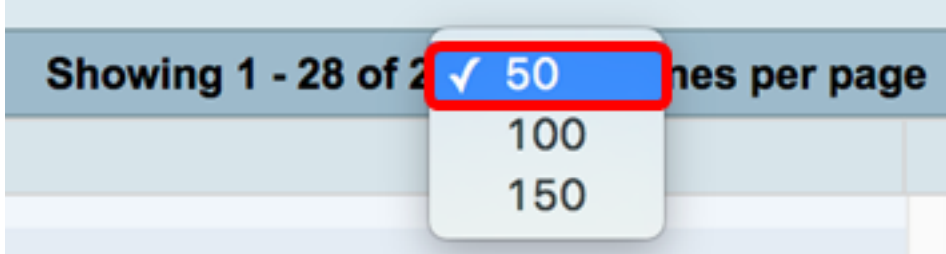

Etapa 5. (Opcional) Para exibir mais logs, clique nas setas para percorrer as páginas de log.

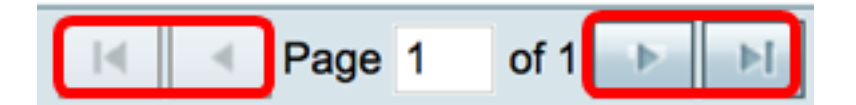

Etapa 6. (Opcional) Clique no botão Atualizar Logs para atualizar a página e permitir que você exiba os logs mais recentes e mais recentes.

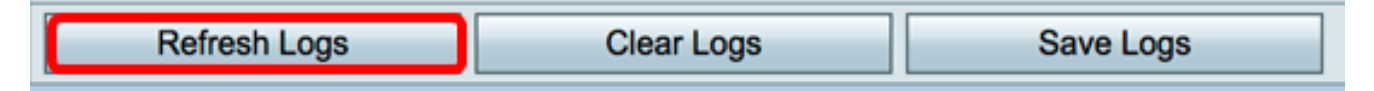

Etapa 7. (Opcional) Para limpar ou apagar os logs da tabela, clique em Clear Logs.

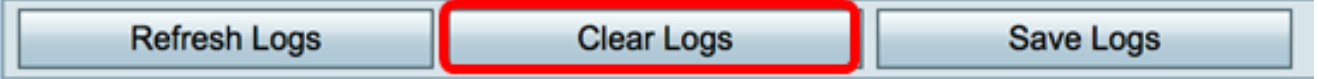

Etapa 8. (Opcional) Para exportar e baixar os logs em um PC ou computador, clique em Save Logs. Um download será iniciado em seu navegador.

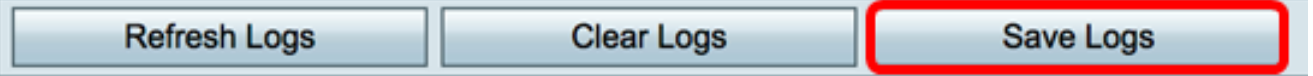

Note: O arquivo é salvo em formato .txt.

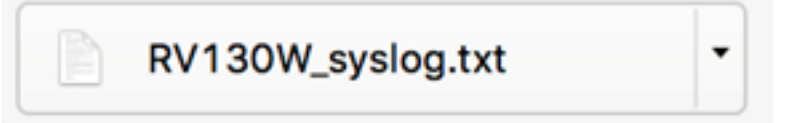

Agora você deve ter visualizado com êxito os Syslogs em um roteador RV130 e RV130W.

Se quiser saber mais sobre este tópico ou sobre o roteador RV130, clique nos seguintes links:

- <u>[Exibir logs em um roteador da série RV](https://www.cisco.com/c/pt_br/support/docs/smb/routers/cisco-rv-series-small-business-routers/smb2578-view-logs-on-an-rv-series-router.html)</u>
- · [Página de produto do roteador VPN Cisco RV130](/content/en/us/support/routers/rv130-vpn-router/model.html)

#### Sobre esta tradução

A Cisco traduziu este documento com a ajuda de tecnologias de tradução automática e humana para oferecer conteúdo de suporte aos seus usuários no seu próprio idioma, independentemente da localização.

Observe que mesmo a melhor tradução automática não será tão precisa quanto as realizadas por um tradutor profissional.

A Cisco Systems, Inc. não se responsabiliza pela precisão destas traduções e recomenda que o documento original em inglês (link fornecido) seja sempre consultado.